作成:平成 29 年 8 月 21 日

## SSL-VPN 接続サービスを通じた

# データベース・電子ジャーナルへのアクセス方法について

## 内容

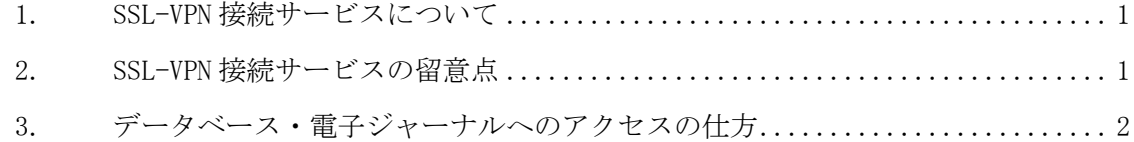

### 1. SSL-VPN 接続サービスについて

本学では,学外に公開していないサービスへのアクセスのために SSL-VPN 接続サービスを提 供しています。

SSL-VPNとは,Webアクセスなどの暗号化に用いられるSSL/TLSという暗号化技術を用いて, 学内から接続する環境を擬似的かつ安全に実現する技術です。

#### 2. SSL-VPN 接続サービスの留意点

本サービスは,学外環境から学内ネットワークに接続することを実現するものです。従って, 利用にあたり,いくつか留意する必要があります。

(1)学内のネットワークへの接続

本サービスを利用したネットワーク機器は,学内のネットワークの中にいることになります。 従って,大学が定めたネットワーク関連の規程,基準などに準じて利用してください。

(2)リモートアクセスを認めていないサービス

学内のみに公開されている各種データベース,電子ジャーナルサービスへのアクセスが可能に なりますが,各サービスの利用規程に従って利用して下さい。リモート接続による利用を禁じて いるサービスもあります。

違反した場合には,大学全体がサービス利用できなくなる恐れがあります。適正に利用して下 さい。

(3)利用できないサービス

■■京都産業大学 情報センター・図書館■■

基本的に常時接続を目的としたサービスではありません。Active!mail や moodle 等には接続で きません。その場合は、SSL-VPN 接続を切断し、ご自宅などの通常のネットワーク接続環境で アクセスして下さい。

また, SSL-VPN 接続サービスでは, 次のサービスのみ利用することができます。

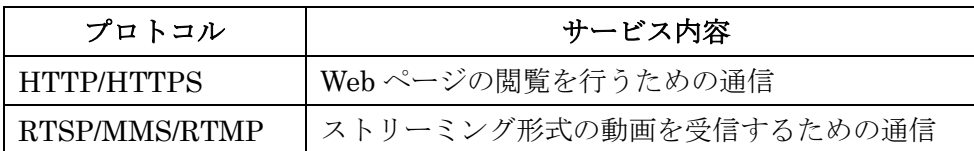

(4)利用に必要となるもの,利用手順,終了方法について

別涂. 図書館 Web ページ「データベース一覧」ページにリンクしているマニュアル「SSL-VPN 接続サービスの使い方」を参照してください。

#### 3. データベース・電子ジャーナルへのアクセスの仕方

(1)SSL-VPN 接続アプリケーション(FortiClient)をインストールもしくは SSL-VPN での接続 SSL-VPN 接続アプリケーション(FortiClient)をインストールもしくは VPN での接続方法につ いては、上記のマニュアル「SSL-VPN 接続サービスの使い方」を参照してください。

なお,SSL-VPN 接続アプリケーション(FortiClient)をインストールする際にアクセスする Web ページへのリンクは、同マニュアルマニュアル「SSL-VPN 接続サービスの使い方」に記載され ていますので,ご確認ください。

#### 一覧表の「学外接続時の認証有無」について

■ 共通

1.無:認証がなくても学外から接続できます

- 2. 学外接続不可: 学外からご利用いただくことはできません
- 3. 一:現時点で学外からご利用いただく方法がありません
- 4. 専用ID·パスワード必要: 学外等から利用するためのID·パスワード発行を受けていただくことが必要です (発行条件のあるデータベース等もありますのでご注意ください)

有:専用ソフトウェアをインストールの上、POSTやActive!Mailと同じIDとパスワードを用いることで学外から の接続が可能です

※専用ソフトウェアをインストール後は、データベース等を学外から使用する際に、当該ソフトウェアを起動し てからご利用ください

•アクセスマニュアル : SSL-VPN接続サービスを通じたデータベース·電子ジャーナルへのアクセス方 法について関

● ソフトウェアマニュアル : SSL-VPN接続サービスの使い方

Copyright(c) 2001-2017, Kyoto Sangyo University. All rights reserved.

<sup>■</sup> 新方式

(2)各データベース,電子ジャーナルへのアクセスについて

マニュアル「SSL-VPN 接続サービスの使い方」に沿って FortiClient 起動後は, 図書館 Web ページの「データベース一覧」ページに設けられている各種データベースなどへのリンクをクリ ックするか,直接 URL を指定し,アクセスを行ってください。

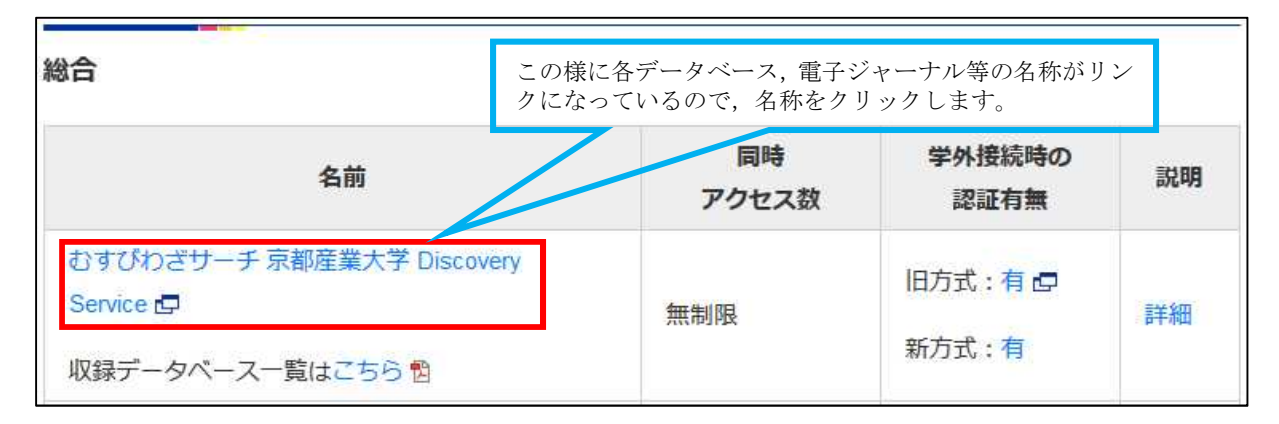

(3)学外からアクセスができない,もしくはアクセス方法が異なるデータベースや電子ジャーナル について

学外からアクセスができないデータベースの場合,図書館 Web ページの「データベース一覧」 ページにある一覧表で,「学外接続時の認証有無」の項目で「学外接続不可」と表示されています。 また,アクセス方法が異なる場合は,同項目にアクセス方法を示しています(以下,例で,「専用 ID・パスワード必要」と表示されているものは,別途図書館へ申し込みの上,ID の発行を受けて いただく必要があります)。表示されている内容に従ってご利用ください。

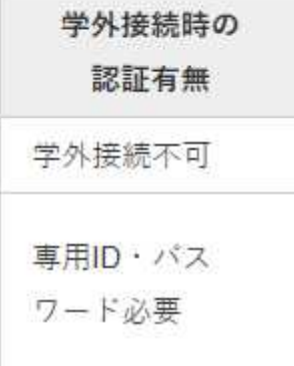

(4)SSL-VPN の切断

上記のマニュアル「SSL-VPN 接続サービスの使い方」を参照してください。

但し,SSL-VPN は基本的に常時接続を目的としたサービスではありません。Active!mail や moodle 等には接続できません。その場合は,SSL-VPN 接続を切断し,ご自宅などの通常のネッ トワーク接続環境でアクセスしなければなりませんので,ご注意ください。

以上

Copyright(c) 2001-2017, Kyoto Sangyo University. All rights reserved.